# **Instruction Manual**

# (RGB 15W Animation Laser Lighting)

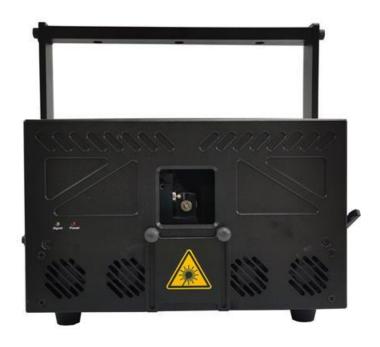

This user manual contains important information about the safe installation and use of this product. Please read and follow the instruction carefully and keep this manual in a safe place for future reference.

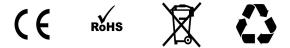

# **Professional stage lighting**

### **Getting Started**

Thanks for choosing our product, please read and follow the instruction carefully and keep this manual in a safe place for future reference.

This high power laser projector is made of Aluminum housing, with elegant appearance, energy-saving, long lifetime, suitable for indoor use.

The product is designed and produced strictly as per CE standard, in accord with international DMX512 protocol. One product can be controlled alone or many products can be controlled together for big shows, theaters, studios, KTV, walls of the hotel etc..

#### 1. Security warning:

- 1. When unpacking and before disposing of the carton, check if there is any transportation damage before using the product. Should there be any damage caused by transportation, consult your dealer and do not use the apparatus.
- 2. Do not install the product or project the beam onto inflammable surfaces. Minimum distance is 5 M.
- 3. The product is only intended for installation, operation and maintenance by qualified personnel.
- 4. Product should install in a cool place. Keep away from the wall 50cm.
- 5. Avoid direct exposure to the light from the lamp. The light is harmful to eyes.
- 6. Keep the optical system clean. Do not touch the laser reflect lens with bare hands. Do not use any alcohol liquid or any other liquid to clean the optical system. Use medicinal absorbent cotton to clean it.
- 7. Please do not attempt to dismantle and/or modify the product inner structure. Otherwise 1 year of warranty will get invalid.
- 8. Before installation, ensure that the voltage and frequency of power supply match the power requirement of the product.
- 9. It is essential that each product is correctly earthed and that electrical installation conforms to all relevant standards.
- 10. Make sure that the power-cord is never crimped or damaged by sharp edges. Never let the power-cord come into contact with other cables. Only handle the power-cord by the plug. Never pull out the plug by tugging the power-cord.
- 11. There is no user serviceable parts inside the product, do not open the housing and never operate the product with the cover removed.

# 2. Technical parameters:

| Description                    | parameters                                                                                                    |
|--------------------------------|----------------------------------------------------------------------------------------------------|
| Laser power                    | 15W                                                                                                    |
| Product name                   | RGB 15W animation laser lighting                                                                                                    |
| Red laser module:              | 638nm 4W laser diode                                                                                                    |
| Green laser module:            | 525nm 5W laser diode                                                                                                    |
| Blue laser module:             | 445nm 6W laser diode                                                                                                    |
| Special effect                 | Different patterns of colorful beam, wave and line                                                                                                    |
| Beam size:                     | 5*8mm                                                                                                    |
| Connector In                   | ILDA, SD card, DMX, Mic                                                                                                    |
| Connector Out                  | ILDA, DMX                                                                                                    |
| Voltage & power                | 220Vac, 50/60Hz (±10%), 550W                                                                                                    |
| Scanner                        | 40Kpps                                                                                                    |
| Working/Storage<br>temperature | —20 −40°C                                                                                                    |
| Net weight                     | 20kg                                                                                                    |
| Size (L x W x H):              | $375 \times 336 \times 192$ mm                                                                                                    |
| Control mode                   | ILDA、SD card、Auto、DMX 512、Sound                                                                                                    |
| Other features                 | Air cooling, RGB brightness adjustable individually, XY mirror image & pattern size adjustable, XY scanner system, optical components hermetically sealed, 10 Second warm-up time, low-power scanning electronic protection system, no special maintenance needed. |
| Laser Safety                   | keyed power switch, chain device, safety current protection for scanning failure.                                                                                                    |

# 3. Product size display:

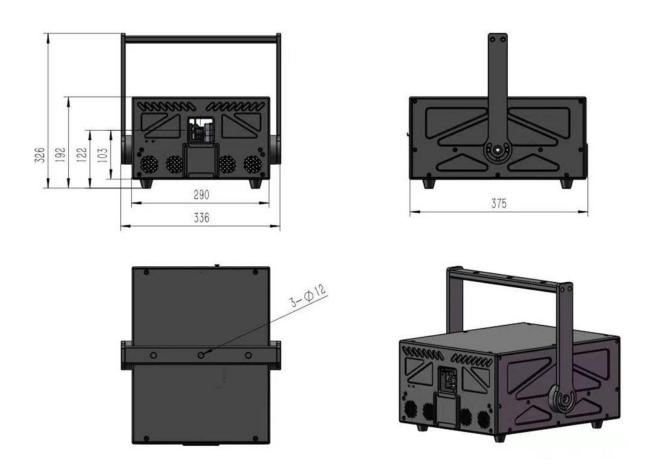

#### 4. Main function:

Auto mode: from the LCD display ILDA Lock option, click ON/OFF to start the Auto mode.

ILDA mode: When you use software to control the laser, connect the ILDA cable to the computer.

ILDA to RJ45: from the "ILDA Lock" option, select "on" mode, connect the signal cable.

DMX mode: connect the DMX cable to the lighting console, then ready to operate.

### 5. LCD display as follows:

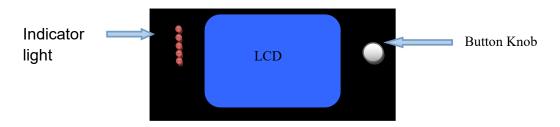

Using the tap button and LCD menu display function, the menu operation is easy. From the button and knob to select the function.

Click to select the function, double-click to return to the main menu.

#### The LCD function display description:

| Auto/自走  | SD List/ SD列表 |
|----------|---------------|
| Sound/声控 | exFlash/存储列表  |
| DMX: x   | Setting/设置    |
| Slave/从机 | Device/设备参数   |

DMX: x - x represents the current address code.

| Main Menu | Secondary | Project   | Range                | Defau                                               | Function          | Description                                   |
|-----------|-----------|-----------|----------------------|-----------------------------------------------------|-------------------|-----------------------------------------------|
|           | Menu      |           |                      | 1t                                                  |                   |                                               |
|           |           | Auto Menu |                      |                                                     | Title             | Click the title to return to upper level menu |
|           |           |           | Max 25               | 0                                                   | Built-in          | On editing mode title                         |
|           |           | Show      |                      | Defau                                               | show              | bar will display the                          |
|           |           |           |                      | 1t                                                  |                   | actual serial number                          |
|           |           | D: 1      |                      | {Default"},{"Northernlighting"}{"Triangle1"},       |                   |                                               |
| Auto Menu |           |           |                      | {"Triang                                            | le2"},{"Line"}{"F | Round1"},{"Round2"},{"                        |
|           |           |           | Display the built-in |                                                     | gular <i>´</i>    | 1"},{" Rectangular                            |
|           |           | program   |                      | 2"},{"Curve"},{"Grating 1"},{"Grating 2"},{"grating |                   |                                               |
|           |           |           |                      | 3"},{"Hybrid"},{"Custom 1"},                        |                   |                                               |
|           |           | ston      | Max 128              | Cycle                                               | Choose the        | Cycle cycleplay the                           |
|           |           | step      |                      |                                                     | number of         | numbered effect cue                           |
|           |           |           |                      |                                                     | show              |                                               |
|           |           |           | Serial number:       | Serial                                              | number value      | step                                          |
|           |           |           | Group value:         | Group v                                             | alue and subsc    | ript item value indicate                      |

|            |   |               | Item value                                   | built-i                                                                                                    | n data corres <sub>l</sub>             | ponding subscrip, you can                                                                                                    |
|------------|---|---------------|----------------------------------------------|----------------------------------------------------------------------------------------------------|----------------------------------------|----------------------------------------------------------------------------------------------------|
|            |   |               |                                              | edit an                                                                                                    | d modify those                         | e data.                                                                                                    |
|            | 1 | rate          | 1-49                                         | 5                                                                                                    | Play rate                              | Set auto play rate                                                                                                    |
|            |   | Sound<br>Menu |                                              |                                                                                                    | title                                  | Click title to return to upper menu, on the right there is sound control strobe logo                                                  |
|            | S | Show          | Max 25                                       | 0                                                                                                    | Built in show program                  | Enter editing mode the title bar will display the actual serial number                                                                |
|            | I | Display the   | e built-in show                              | {"Triang                                                                                                    | lle2"},{"Line"}{"F<br>gular1"},{"Recta | ht"}{"Triangle1"}, Round1"},{"Round2"},{" Ingular2"},{"Curve"},{"Grati Iting3"},{"Hybrid"},{"Custo                                    |
| Sound Menu | 5 | step          | Max 128                                      | Cycle                                                                                                    | Choose the                             | Cycle cycleplay the                                                                                                    |
|            |   |               |                                              |                                                                                                    | show number                            | numbered effect cue                                                                                                    |
|            |   | ,             | Serial number:<br>Group value:<br>Item value | Serial numbered step Group value and subscript item value indicate built—in data corresponded subscrip, you can edit and modify these data later by software |                                        |                                                                                                    |
|            |   | Sensitiv      | 1-25                                         | 5                                                                                                    | Sound                                  | Bigger value getts                                                                                                    |
|            |   | ity           | 1 20                                         | 3                                                                                                    | sensitivity                            | bigger action effect, vice versa.                                                                                                    |
|            |   | Clear         |                                              | Remov<br>e<br>noise                                                                                                    | remove once, p                         | n it will automatically blease keep quiet. Approx.                                                                                    |
|            |   |               |                                              |                                                                                                    |                                        | o mode, please click this                                                                                                    |
|            |   |               |                                              |                                                                                                    | key.                                   | Click title to return to                                                                                                    |
|            | I | DMX Menu      |                                              |                                                                                                    | titte                                  | upper menu, on the right there is DMX signal strobe bar logo and sound control stobe square logo.                                     |
| DMX Menu   | 1 | Гуре          | 1-9                                          | 6<br>26ch                                                                                                    | DMX channel selection                  | 9 types DMX program: "1 12ch": simple and easy "2 16ch": ADAPTS to previous touch screen boards "3 17ch": balance "4 18ch":17ch+total |
|            |   |               |                                              |                                                                                                    |                                        | dimmer channel<br>"5 20ch"<br>"6 23ch"                                                                                                |

|            |              |             |                |              |                                      | ″7 05 1 ″                |  |  |
|------------|--------------|-------------|----------------|--------------|--------------------------------------|--------------------------|--|--|
|            |              |             |                |              |                                      | "7 25ch" :               |  |  |
|            |              |             |                |              |                                      | complete function        |  |  |
|            |              |             |                |              |                                      | <b>"</b> 8               |  |  |
|            |              |             |                |              |                                      | 26ch":25ch+total         |  |  |
|            |              |             |                |              |                                      | dimmer channel           |  |  |
|            |              |             |                |              |                                      | <b>"</b> 9               |  |  |
|            |              |             |                |              |                                      | 27ch":26ch+boundary      |  |  |
|            |              |             |                |              |                                      | channe1                  |  |  |
|            |              | start add   | 1-512          | 1            | set                                  | DMX start adress         |  |  |
|            |              | Slave Menu  | •              |              | Title                                | Click title to return to |  |  |
|            |              | Stave Meiit | 1              |              |                                      | upper menu               |  |  |
| Slave Menu |              | 1.          |                | slave        | Make sure mas                        | ster not on slave, Dmx,  |  |  |
|            |              | slave       |                |              | SD mode. Disc                        | onnect dmx console, only |  |  |
|            |              | mode        |                |              | one master, o                        | other are slaves         |  |  |
|            |              |             | I              |              | Title                                | Click title to return to |  |  |
|            |              | SD Program  | 1              |              |                                      | upper menu               |  |  |
|            |              |             | Max 10         | Cycle        | Play program                         | Cycle play all the       |  |  |
|            |              |             |                |              |                                      | program                  |  |  |
|            |              |             |                |              |                                      | (0-10)Play               |  |  |
|            |              |             |                |              |                                      | corresponding programs   |  |  |
|            |              |             |                |              |                                      | Each program contains    |  |  |
|            |              | Show        |                |              |                                      | multiple files.          |  |  |
|            |              |             |                |              |                                      | In ILDA_user software    |  |  |
|            |              |             |                |              |                                      |                          |  |  |
|            |              |             |                |              |                                      | you can open play/       |  |  |
|            |              |             |                |              |                                      | play.list to check the   |  |  |
|            |              |             |                | <b>D1</b> 0. | Play files ".csv" in the play folder |                          |  |  |
|            | This menu    | Displa      | y program name |              | 1                                    |                          |  |  |
|            | can be only  |             | Max 83         | Cycle        | Play file                            | Cycle play all the       |  |  |
| SD Program | seen with SD | File        |                |              |                                      | programs                 |  |  |
|            | card         |             |                |              |                                      | (0-299)Play              |  |  |
|            |              |             |                |              |                                      | corresponding programs   |  |  |
|            |              | Display     | program name   | Ilda fi      | le name                              |                          |  |  |
|            |              |             | auto/sound     | Auto         | Indicates                            |                          |  |  |
|            |              | Mode        |                |              | sound or                             |                          |  |  |
|            |              |             |                |              | auto play                            |                          |  |  |
|            |              |             | 1-50           | 1            |                                      | Play the file with the   |  |  |
|            |              |             |                |              |                                      | set speed, bigger value  |  |  |
|            |              |             |                |              | D1 1                                 | results in faster        |  |  |
|            |              | D-4         |                |              | Play rate, 1                         | speed. Default: play at  |  |  |
|            |              | Rate        |                |              | fastest, 50                          | the set frame rate in    |  |  |
|            |              |             |                |              | slowest                              | the SD card.             |  |  |
|            |              |             |                |              |                                      | It is not the scanner    |  |  |
|            |              |             |                |              |                                      | speed.                   |  |  |
|            |              | <b></b>     |                | 1            | Title                                | Click the menu to return |  |  |
|            |              | exF List N  | lenu           |              |                                      | to upper level           |  |  |
| exF List   |              |             | Max 5          | Cycle        | Play program                         | Cycle play all the list. |  |  |
| Menu       |              | Show        |                |              |                                      | Open the following       |  |  |
|            |              | 文册          |                |              |                                      | files in ILDA_user       |  |  |
|            |              |             |                |              |                                      | LITIES IN TENU USEL -    |  |  |

|         |            | I         |                |          |               |                          |
|---------|------------|-----------|----------------|----------|---------------|--------------------------|
|         |            |           |                |          |               | software to check:       |
|         |            |           |                |          |               | updata/ ex_play.list:    |
|         |            |           |                |          |               | including gobo,          |
|         |            |           |                |          |               | cartoon, animal, beam,   |
|         |            |           |                |          |               | customization.           |
|         |            |           |                |          |               | updata/                  |
|         |            |           |                |          |               | ex_play_cn.list:         |
|         |            |           |                |          |               | including gobo,          |
|         |            |           |                |          |               | cartoon, animation, beam |
|         |            |           |                |          |               | , customization.         |
|         |            | Dispaly t | he program nam | It is f  | file ".csv" i | n updata folder          |
|         |            |           | е              |          |               |                          |
|         |            | File      | Max 25         | Cycle    | Paly the      | Cycle play all the file  |
|         |            |           |                |          | file          |                          |
|         |            | Dispaly   | the file name  | It is i  | lda file name |                          |
|         |            |           | auto/sound     | Auto     | Indicates     |                          |
|         |            | 16 1      |                |          | sound         |                          |
|         |            | Mode      |                |          | trigger or    |                          |
|         |            |           |                |          | autoplay.     |                          |
|         |            |           | 1-50           | 1        |               | Play the file with the   |
|         |            |           |                |          |               | set speed, bigger value  |
|         |            |           |                |          |               | get faster speed.        |
|         |            |           |                |          | Play rate, 1  | Default: play with the   |
|         |            | Rate      |                |          | is slowest,   | frame rate set in the    |
|         |            |           |                |          | 50 fastest.   | memory chip.             |
|         |            |           |                |          |               | It is not the scanner    |
|         |            |           |                |          |               | speed.                   |
|         |            |           | Circle         |          |               |                          |
|         |            |           |                |          |               |                          |
|         |            |           | TOP            |          |               |                          |
|         |            | test      |                |          |               |                          |
|         |            | pattern   | color          |          |               |                          |
|         |            | •         | COTOL          |          |               |                          |
| Setting |            |           | rect           |          |               |                          |
| Menu    | Scan-speed |           |                |          |               |                          |
|         |            |           | Yes/no         | Yes      | Scan          | Yes: scan rate,          |
|         |            |           |                |          | parameter to  | prelight, blanking are   |
|         |            |           |                |          | link or not   | subject to scan speed.   |
|         |            | Linkage   |                |          | (default      | No: scan parameter is    |
|         |            |           |                |          | linked)       | independent, not         |
|         |            |           |                |          | ,             | subject to scan speed    |
|         |            |           |                | <u> </u> | <u> </u>      | Sasjeet to sean speed    |

| Scan<br>Speed  | "42K7" "39K1" "36K1" "33K5" "31K3" "29K3" "26K1" "20K4" | 33K5 | Scan speed              | Actual products<br>or limit the s<br>speed, when tes<br>scan speed ple<br>linkage at No<br>scan rate at max                                                                                                | scanning<br>sting the<br>ease set<br>and the                                                   |
|----------------|---------------------------------------------------------|------|-------------------------|----------------------------------------------------------------------------------------------------|------------------------------------------------------------------------------------------------|
| -Scan<br>rate  | "10K" 5-50                                              | 45   | Scanner scan frame rate | The difference of scan speed: it affected by the of points in the graphic. To avoid simple graphic with excessive under the currence speed, to protest scanner.                                            | is number current id playing rate nt scan                                                      |
| -preligh t:    | 1-50                                                    | 5    | Pre-light delay         | Pre-light delay: the time that the laser module waiting for the scanner to reach the designated spot before lighting up. This parameter may need to be adjusted for tightly controlled blanking dot effect | Becaus e laser module speed is faster than scanne r speed, it is relate d to the minimu m step |
| -Blankin<br>g: | 1-50                                                    | 2    | Blanking<br>time        | Blanking time, laser module lag the scanner work time                                                                                                    | respon se time of scanne r and the signal output speed of the contro                           |

|           |                  |                |                                                                |      |                      | l<br>board                                                                                                    |
|-----------|------------------|----------------|----------------------------------------------------------------|------|----------------------|----------------------------------------------------------------------------------------------------|
| -         |                  | X Mirror       | Yes/no                                                         | No   | X mirror             | board                                                                                                    |
|           |                  | Y Mirror       | Yes/no                                                         | No   | Y mirror             |                                                                                                    |
| DB25-ILD# | DB25-ILDA<br>XY  | ildaSwit<br>ch | Off/on/ auto                                                   | Auto | Ilda switch setting  | off: switch to built-in program. on: switch to DB25 connector ILDA auto: when connecting DB25, play DB25 connector ILDA. When disconnecting DB25, play the built-in program |
|           |                  | XY Size        | 0-100                                                          | 100  | Total size           | X and Y change at the same time                                                                                                    |
|           |                  | X Size         | 0-100                                                          | 100  | X Size               |                                                                                                    |
|           |                  | Y Size         | 0-100                                                          | 100  | Y Size               |                                                                                                    |
|           | XY               | X<br>Position  | 0-100                                                          | 50   | X deviation position |                                                                                                    |
|           | [internal<br>XY] | Y<br>Position  | 0-100                                                          | 50   | Y deviation position |                                                                                                    |
|           |                  | X Mirror       | yes, no                                                        | No   | X mirror             |                                                                                                    |
|           |                  | Y Mirror       | yes, no                                                        | No   | Y mirror             |                                                                                                    |
|           |                  | XY Swap        | yes, no                                                        | No   | XY swap              |                                                                                                    |
|           | Color            | Color          | Single,<br>RtoG, RtoB,<br>GtoR, GtoB,<br>BtoR, BtoG,<br>RGB/全彩 | RGB  | Color type           | RtoG, RtoB, GtoR, GtoB, BtoR, BtoG, suitable for 2 pcs laser heads. For example when you use RtoG, red will overlap green                                                   |
|           |                  | type           | "turn off" "normal" "all is bright"                            |      |                      | All is bright: there is no blanking dots                                                                                                    |
|           |                  | Laser          | "ANG" " TTL"                                                   |      |                      | With "ANG" ALL, Red,<br>Green, Blue range is<br>0-100                                                                                                    |

|           |           | T        |      |              |                                     |                         |
|-----------|-----------|----------|------|--------------|-------------------------------------|-------------------------|
|           |           |          |      |              | With "TTL" ALL<br>Green, Blue rang  |                         |
|           | ALL       | 0-100    | 100  | Total        | When modified,                      | •                       |
|           | TIEL      | 0 100    | 100  | brightness   | green and blu                       |                         |
|           |           |          |      |              | change at the sa                    |                         |
|           | Red       | 0-100    | 100  | Red          | -                                   |                         |
|           |           |          |      | brightness   |                                     |                         |
|           | Green     | 0-100    | 100  | Green        |                                     |                         |
|           |           |          |      | brightness   |                                     |                         |
|           | Blue      | 0-100    | 100  | Blue         |                                     |                         |
|           |           |          |      | brightness   |                                     |                         |
|           | Clear     |          |      | Clear noise  | When turn on 1                      |                         |
|           |           |          |      |              | will                                | clear                   |
|           |           |          |      |              | automatically                       | •                       |
|           |           |          |      |              | please keep<br>when it is cl        |                         |
|           |           |          |      |              | Approx. a                           | second                  |
|           |           |          |      |              | after pressi                        |                         |
|           |           |          |      |              | _                                   | finish                  |
|           |           |          |      |              | clearing nois                       |                         |
|           |           |          |      |              |                                     |                         |
|           |           | 5-30     | 5    | Sound        | Bigger value for                    | r better                |
|           | run times |          |      | softness     | softness, smalle                    | er value                |
|           |           |          |      |              | for better se                       | ense of                 |
|           |           |          |      |              | motion.                             |                         |
| FFT/Sound | black     | 1-50     | 10   | Black delay  | 0.1 second to 5                     | seconds                 |
|           | delay     |          |      | time         |                                     |                         |
|           | Threshol  | 0-100    | 22   | Sound        | Sound threshold                     | value:                  |
|           | d         |          |      | threshold    | sound over the                      |                         |
|           |           |          |      |              | will trigger                        | <sound< td=""></sound<> |
|           |           |          |      |              | event>, indicat                     | ed with                 |
|           |           |          |      |              | red line.                           |                         |
|           | start     | 0-31     | 6    | movement     | To be placed bef                    | fore the                |
|           | Freq      |          |      | start        | rhythm sound fre                    |                         |
|           |           |          |      | frequency    | the interval c                      | olor is                 |
|           | 1.0       | 0.01     | 0.0  | W ·          | yellow                              |                         |
|           | end Freq  | 0-31     | 26   | Movement end | To be placed af                     |                         |
|           |           |          |      | frequency    | rhythm sound free<br>the interval c |                         |
|           |           |          |      |              | the interval c<br>  yellow          | OTOF IS                 |
|           | max point | 100-1300 | 1300 | Max point    | Extra points                        | Max                     |
|           | max point | 100 1000 | 1500 | for each     | exceeding                           | 1300,                   |
|           |           |          |      | frame        | this                                | When                    |
| SD 13     |           |          |      |              | quantity                            | choose                  |
| [SD card] |           |          |      |              | will be                             | "ilda                   |
|           |           |          |      |              | discarded                           | " file                  |
|           |           |          |      |              | or                                  | , pleas                 |
|           |           |          | •    |              |                                     |                         |

|                            |                 |                     |     |                              | continue playing depending on "frame_s plit"                                                                                                    | e consid er this, don't exceed the value. in the future will be max 2000 |
|----------------------------|-----------------|---------------------|-----|------------------------------|----------------------------------------------------------------------------------------------------|--------------------------------------------------------------------------|
|                            | frame_sp<br>lit | yes, no             | no  | frame_split function         | No: discard the latter points. Yes: the latter points will continue playing alone at a single frame, but the pattern will flash.                                                          | retent ion functi on                                                     |
| DMX<br>[DMX]               | Dmx speed       | 0-150               | 15  | Dmx interval of same action  | O: complete refreshed with draw Bigger value generation softness Modifying dmx stautomatically Dmx speed, Dmx speed = dmx 3. If want setting of Dmx after set it don't set step" anymore. | t better tep will modify cross * separate speed,                         |
|                            | dmx step        | 0-50                | 5   | Dmx action<br>fade in        | 0: complete rerespond. Bigg gets better                                                                                                    | er value action th no t with                                             |
| [catch<br>DMX]<br>Safe THR | Catch DMX       | 0-512<br>off, 1-100 | off | unused  Protection threshold | DMX channel nu catch, normally off: unprote (1-100) bigge gets bigger pro                                                                                                    | mber to unsued cted, r value                                             |
| shutter use                |                 |                     | off |                              | range When "on"                                                                                                    | : any                                                                    |

|                  |                 |                                                                     |       |                                                    | unsafe situations will emit low level signal to shutter. Default is "off"                                                            |
|------------------|-----------------|---------------------------------------------------------------------|-------|----------------------------------------------------|----------------------------------------------------------------------------------------------------|
|                  | Interpolate     | yes, no                                                             | yes   | Choose interpolate                                 | Low speed will have interpolate, fast speed will not have. It depend on human visual effect.                                         |
|                  | Language        | Ch/ En                                                              |       |                                                    | Only switch to other menu, that the language will change.                                                                            |
|                  | closed time     | No 30 seconds 1 minute 3 minute 5 minute 10 minute 30 minute 1 hour | 5 min |                                                    | The time that the LCD screen light off after the last operation. Rotating the knob, screen will light up again. No: always light up. |
|                  | RESET parameter |                                                                     |       | reset parameter value is the initial value         | Device will restart after reset                                                                                                    |
| Device<br>Detail | REV             | V1. 3. 2                                                            |       | Device version number  Chip and memory information |                                                                                                    |
|                  |                 |                                                                     |       | memory usage information  Stored                   | history record, this time record, current record                                                                                     |
|                  | T:x + date      | Data/date                                                           |       | information Program generated date                 | Date in English format                                                                                                    |
|                  |                 | T:x                                                                 |       | X indicates<br>the saved<br>times of<br>operation  |                                                                                                    |

### 6. Channel description:

| channel | value | function   | description |  |
|---------|-------|------------|-------------|--|
| GHAIHE  | value | IGIICCIOII | GC3CHDCIOH  |  |

|    | 0-39    | off                         |                     |
|----|---------|-----------------------------|---------------------|
|    | 40-79   | sound                       |                     |
|    | 80-119  | auto                        |                     |
| 1  | 120-159 | Animation(storage)          |                     |
|    | 160-199 | animation (sd)              |                     |
|    | 200-255 | Dmx auto                    |                     |
|    | 0       | off                         |                     |
|    | 1       | Fixed color                 |                     |
|    | 2-15    | 7 segment pure color        | One color every 2   |
|    |         |                             | values              |
|    | 16-19   | 7 segment pure color        |                     |
| 2  |         | change                      |                     |
| _  | 20-33   | 7 segment color             | switch to a segment |
|    |         |                             | every 2 values      |
|    | 34-37   | 7 segment color             |                     |
|    |         | change                      |                     |
|    | 38-154  | Toning section              | Check the manual    |
|    | 155-255 | Toning flow                 |                     |
| 3  | 0-255   | graphic                     | Step value:2        |
|    | 0-127   | Manual vertical             |                     |
|    | 120 404 | movement                    |                     |
| 4  | 128-191 | Forward automatic           |                     |
|    | 102 255 | vertical movement           |                     |
|    | 192-255 | Reverse automatic           |                     |
|    | 0-127   | movement  Manual horizontal |                     |
|    | 0-127   | movement                    |                     |
|    | 128-191 | Forward automatic           |                     |
| 5  | 120 131 | horizontal movement         |                     |
|    | 192-255 | Reverse automatic           |                     |
|    |         | horizontal movement         |                     |
|    | 0-127   | Manual vertical flip        |                     |
| 6  | 128-255 | Automatic vertical flip     |                     |
|    | 0-127   | Manual horizontal flip      |                     |
| 7  | 128-255 | Automatic horizontal        |                     |
|    |         | flip                        |                     |
|    | 0-127   | Manual rotation             |                     |
|    | 128-191 | Forward automatic           |                     |
| 8  |         | rotation                    |                     |
|    | 192-255 | Reverse automatic           |                     |
|    |         | rotation                    |                     |
|    | 0-85    | Forward automatic           |                     |
|    |         | zoom                        |                     |
| 9  | 86-170  | Reverse automatic           |                     |
|    | 171 255 | zoom                        |                     |
|    | 171-255 | Alternate automatic         |                     |
| 40 | 0.255   | zoom                        |                     |
| 10 | 0-255   | Graphical size              |                     |

|    | 0-63    | Normal display          |                        |
|----|---------|-------------------------|------------------------|
|    | 64-127  | Highlight display (with | The smaller value, the |
| 11 | 04-127  | points)                 | more points            |
| 11 | 128-191 | Cogmont display         | The smaller value, the |
|    | 120-191 | Segment display         | more segments          |
|    | 192-255 | Points display          |                        |
| 12 | 0-127   | Gradual draw 1          |                        |
| 12 | 128-255 | Gradual draw 2          |                        |

| hannel m | ouc               |         |                                         |        |                  |                    |             |                            |
|----------|-------------------|---------|-----------------------------------------|--------|------------------|--------------------|-------------|----------------------------|
| channel  |                   | value   |                                         |        |                  |                    | re          | emark                      |
|          |                   | 0-70    | Laser off                               |        |                  |                    |             |                            |
|          |                   | 71-90   | Storage manual                          | mode   |                  |                    |             |                            |
|          |                   | 91-110  | Storage automa mode                     | tic    | Former channe    |                    |             |                            |
|          |                   | 111-130 | Storage sound                           | mode   | workab           | le                 |             |                            |
|          |                   | 131-150 | SD manual mode                          |        |                  |                    |             |                            |
| 1        | Mode              | 151-170 | SD automatic m                          | ode    | Former           | . 3                |             |                            |
|          | selection         | 171-190 | SD sound mode                           |        | channe<br>workab |                    |             |                            |
|          |                   | 191-210 | Built-in mater                          | ial ma | anual mo         | ode                |             |                            |
|          |                   | 211-230 | Built-in mater<br>automatic mode        |        | Former           |                    | Play the s  | tatic pattern              |
|          |                   | 231-255 | Built-in mater sound mode               | ial    | workab           |                    | III Storag  | e                          |
|          |                   |         | <br>  Storage mode   SD mo              |        | inde             |                    | Built       | -in                        |
|          |                   |         |                                         |        |                  |                    | manual      | Auto, sound                |
|          | Play list         | 0-249   | 50 values=1                             | 25     | 25<br>values=1   |                    |             | 10 values= 1               |
| 2        | selection         |         | play storage                            |        |                  |                    |             | effect list                |
|          |                   |         | list                                    | pray   | list             |                    |             |                            |
|          |                   | 250-255 | cycle                                   | cyc1   | е                |                    |             | cycle                      |
|          |                   |         | Storage mode                            | SD m   | ıo do            | Ві                 | uilt-in mat | erial mode                 |
|          |                   |         | Storage mode                            | SD III | e                | manu               | ıal         | Auto , sound               |
| 3        | Graphic selection | 0-249   | 10 values=1<br>play storage<br>list     |        | lues=1<br>file   | 3 values=1 pattern |             | 2 values= 1<br>effect list |
|          |                   | 250-255 | cycle                                   | cyc1   | е                | cyc]               | .e          | cycle                      |
|          |                   | 0       | Don't shift, position                   | defau: | lt cente         | er<br>             |             |                            |
| 1        | X axial           | 1-127   | Manual horizon                          | tal sl | nift             |                    |             |                            |
| 4        | movement          | 128-191 | Automatic right speed is proporod value |        |                  |                    |             |                            |

|    |                           | 192-255 | Automatic left shift, shift speed is proportional to push rod value        |                        |
|----|---------------------------|---------|----------------------------------------------------------------------------|------------------------|
|    |                           | 0       | Don't shift, default center position                                       |                        |
|    |                           | 1-127   | Manual vertical shift                                                      |                        |
| 5  | Y axial<br>movement       | 128-191 | Automatic downward shift, shift speed is proportional to push rod value    |                        |
|    |                           | 192-255 | Automatic upward shift, shift speed is proportional to push rod value      |                        |
|    |                           | 0       | No zoom, default 100% size                                                 |                        |
|    |                           | 1-51    | Manually adjust the size, the bigger value, the bigger pattern             |                        |
| C  | 7                         | 52-119  | From small to large, zoom speed is proportional to the push rod value      |                        |
| 6  | Zoom run                  | 120-187 | From large to small, zoom speed is proportional to push rod value          |                        |
|    |                           | 188-255 | Zoom in and out alternately, zoom speed is proportional to push rod value  |                        |
|    | Datat                     | 0       | No rotation                                                                |                        |
| 7  | Rotate around the         | 0-127   | Manual rotation                                                            | Rotate the Y-axis that |
| '  | Y-axis                    | 128-255 | Autorotation, the bigger value, the faster rotation.                       | is change on X-axis    |
|    | Datat                     | 0       | No rotation                                                                |                        |
| 8  | Rotate around the         | 0-127   | Manual rotation                                                            |                        |
| 0  | X-axis                    | 128-255 | Autorotation, the bigger value, the faster rotation.                       |                        |
|    |                           | 0       | No rotation                                                                |                        |
|    | Rotate                    | 1-127   | Manual rotation, one loop                                                  |                        |
| 9  | around the Z-axis (Center | 128-191 | Automatic clockwise rotation, the bigger vale, the faster rotation.        |                        |
|    | point)                    | 192-255 | Automatic counterclockwise rotation, the bigger vale, the faster rotation. |                        |
|    | Can der - 1               | 0       | No draw                                                                    | Gradual draw is only   |
| 10 | Gradual<br>draw           | 1-127   | automatic gradual draw 1                                                   | effective when playing |
|    | uraw                      | 128-255 | automatic gradual draw 2                                                   | the internal material  |
|    |                           | 0-9     | No wave                                                                    |                        |
| 11 | wave                      | 10-199  | The speed of wave is adjustable                                            |                        |
|    |                           | 200-255 | The amplitude of wave is                                                   |                        |

|    |                                |         | adjustable                                      |                                                                |
|----|--------------------------------|---------|-------------------------------------------------|----------------------------------------------------------------|
|    |                                | 0-63    | Display normally                                |                                                                |
| 12 | Point-line                     | 64-127  | Display bright piont(add the point on the line) | The smaller value, the more dots                               |
| 12 | mode                           | 128-191 | Display segments                                | The smaller value, the more segments                           |
|    |                                | 192-255 | Display point                                   |                                                                |
|    |                                | 0-1     | Fixed color                                     |                                                                |
|    |                                | 2-15    | 7 segments of pure color                        | one color every 2 values                                       |
|    |                                | 16-19   | 7 segments of pure color change                 |                                                                |
| 13 | Edit<br>color/RGB              | 20-33   | 7 segments of RGB                               | Switch a segment every 2 values                                |
|    |                                | 34-37   | 7 segment RGB change                            |                                                                |
|    |                                | 38-154  | Adjust color segment                            |                                                                |
|    |                                | 155-255 | Adjust color segment flow                       |                                                                |
| 14 | Red<br>brightness<br>control   | 0-255   | 0-100% brightness output                        | 0 indicate 100%, the bigger value, the lower brightness.       |
| 15 | Green<br>brightness<br>control | 0-255   | 0-100% brightness output                        | 0 indicate 100%, the bigger value, the lower brightness.       |
| 16 | Blue<br>brightness<br>control  | 0-255   | 0-100% brightness output                        | 0 indicate 100%, the<br>bigger value, the<br>lower brightness. |

| Channe1 | function | value   | control   |            |             |                      |  |
|---------|----------|---------|-----------|------------|-------------|----------------------|--|
|         |          | 0-63    | All off   |            |             |                      |  |
|         |          | 64-127  |           | Default s  | peed, will  | affect auto and      |  |
| CH1     | Dimmer   | 01 121  |           | animation  | speed       |                      |  |
| CIII    | Dimmer   |         | on        | Speed from | slow to fa  | st, will affect auto |  |
|         |          | 128-255 |           | and anima  | tion speed, | one speed every 5    |  |
|         |          |         |           | value.     |             |                      |  |
|         |          |         |           | 1 group    |             | group: refer to the  |  |
|         |          | 0-49    | auto      | every 10   |             | menu on the screen   |  |
|         |          |         |           | value      |             | menu on the screen   |  |
|         |          |         |           | 1 group    |             |                      |  |
|         |          | 50-99   | sound     | every 10   |             | show                 |  |
| CH2     | Model    |         |           | value      |             |                      |  |
|         |          |         |           | 1 group    | Set the     |                      |  |
|         |          | 100-200 | animation | every 10   | groups      |                      |  |
|         |          |         |           | value      | from the    |                      |  |
|         |          | 200-255 | graphic   | 1 group    | ILDA        |                      |  |
|         |          | 200 200 | graphic   | every 10   | software    |                      |  |

| 1     | ı               | 1                  | ı                                      | 1             | ,          |                  |  |  |  |  |
|-------|-----------------|--------------------|----------------------------------------|---------------|------------|------------------|--|--|--|--|
|       |                 |                    |                                        | value         | in PC      |                  |  |  |  |  |
|       | gobo /frame     |                    | Auto, sound                            | animation     | gobo       |                  |  |  |  |  |
| arra. | Pattern. frame  | 0-249              | 1 auto effect                          | 1 animation   |            |                  |  |  |  |  |
| СН3   | CH3             |                    | every 3 value                          | every 3 valu  |            | cic gobo every 3 |  |  |  |  |
|       |                 | 250-255            | cyclic selected group (choose it value |               |            |                  |  |  |  |  |
|       |                 |                    | on the second channel)                 |               |            |                  |  |  |  |  |
|       |                 | 0-10               | No strobe                              |               |            |                  |  |  |  |  |
| CH4   | strobe          | 11-199             | Auto strobe, speed                     | d from slow t | to fast    |                  |  |  |  |  |
|       |                 | 200-249            | Sound-activated s                      | strobe        |            |                  |  |  |  |  |
|       |                 | 250-255            |                                        |               |            |                  |  |  |  |  |
|       |                 | 0-1                | Fixed color                            |               |            |                  |  |  |  |  |
|       |                 | 2-15               | 7 segments pure color                  | 1 color eve   | ery 2 valu | ies              |  |  |  |  |
|       |                 | 16-19              | 7 segments pure                        |               |            |                  |  |  |  |  |
| OHE   | 1               | 00.00              | color change                           | C : . 1       |            | 0 1              |  |  |  |  |
| СН5   | color           | 20-33              | 7 segments RGB<br>7 segments RGB       | Switch a se   | egment eve | ery 2 values     |  |  |  |  |
|       |                 | 34-37              | change                                 |               |            |                  |  |  |  |  |
|       |                 | 38-154             | Adjust segment                         |               |            |                  |  |  |  |  |
|       |                 | 155-255            | Adjust segment flow speed              |               |            |                  |  |  |  |  |
|       |                 | 0-63               | Normal display                         |               |            |                  |  |  |  |  |
| СН6   | Dianaly         | 64-127             | Bright point disp                      | play          |            |                  |  |  |  |  |
| CHO   | Dispaly         | 128-191            | Segment display                        |               |            |                  |  |  |  |  |
|       |                 | 192-255            | Point display                          |               |            |                  |  |  |  |  |
|       |                 | 0-125              | Manually adjust p                      |               |            |                  |  |  |  |  |
| OUT   | V               | 126-185            | Automatic left an                      |               |            |                  |  |  |  |  |
| CH7   | X move          | 186-225<br>226-245 | Automatic jump le                      |               | t cyclic n | novement         |  |  |  |  |
|       |                 | 246-255            | sound activated                        |               | mning      |                  |  |  |  |  |
|       |                 | 0-125              | Manually adjust                        |               | пртив      |                  |  |  |  |  |
|       |                 | 126-185            | Automatic up and                       |               | movement   |                  |  |  |  |  |
| CH8   | Y move          | 186-225            | Automatic jump up                      | and down cy   | yclic move | ement            |  |  |  |  |
|       |                 | 226-245            | Automatic irregul                      | lar jumping   |            |                  |  |  |  |  |
|       |                 | 246-255            | sound activated                        | irregular jur | nping      |                  |  |  |  |  |
|       |                 | 0-10               | No zoom                                |               |            |                  |  |  |  |  |
| CITO. |                 | 11-87              | Manually adjust s                      | size          |            |                  |  |  |  |  |
| СН9   | ZOOM            | 88-150             | Zoom in                                |               |            |                  |  |  |  |  |
|       |                 | 151-200<br>201-255 | Zoom out Cyclic zoom in an             | nd out        |            |                  |  |  |  |  |
|       |                 | 0                  | No rotation                            |               |            |                  |  |  |  |  |
| CH10  | Rotation around | 1-128              | Manual adjustment                      | t             |            |                  |  |  |  |  |
|       | Y-axis          | 129-255            | Auto rotation                          |               |            |                  |  |  |  |  |
| СП11  | Rotation around | 0                  | No rotation                            |               |            |                  |  |  |  |  |
| CH11  | X-axis          | 1-128              | Manual rotation                        | ·             |            |                  |  |  |  |  |

|      |                  | 129-255 | Auto rotation                             |
|------|------------------|---------|-------------------------------------------|
|      |                  | 0       | No rotation                               |
| CH12 | Rotation around  | 1-128   | Manual adjustment                         |
| CH1Z | Z-axis           | 129-192 | Automatic clockwise rotation              |
|      |                  | 193-255 | Automatic counterclock rotation           |
|      |                  | 0-10    | No Gradual draw                           |
|      |                  | 10-74   | Manually adjust gradual draw              |
|      |                  | 75-104  | auto gradual draw (increase)              |
| CH13 | Gradual draw     | 105-144 | auto Gradually draw (decrease)            |
|      |                  | 145-184 | auto cyclic gradual draw                  |
|      |                  | 185-224 | End to end cyclic gradual draw (increase) |
|      |                  | 225-255 | End to end cyclic gradual draw (decrease) |
|      |                  | 0-9     | No wave                                   |
|      |                  | 10-69   | small amplitude wave                      |
| CH14 | X wave           | 70-129  | middle amplitude wave                     |
|      |                  | 130-189 | big amplitude wave                        |
|      |                  | 190-255 | max amplitude wave                        |
|      |                  | 0-9     | No wave                                   |
|      |                  | 10-69   | small amplitude wave                      |
| CH15 | Y wave           | 70-129  | middle amplitude wave                     |
|      |                  | 130-189 | big amplitude wave                        |
|      |                  | 190-255 | max amplitude wave                        |
| CH16 | Red modulation   | 0-255   | Red from brightest to blackout            |
| CH17 | Green modulation | 0-255   | green from brightest to blackout          |
| CH18 | Blue modulation  | 0-255   | blue from brightest blackout              |

| channel | function | value   | Control       |                    |                                 |                                     |                                                |
|---------|----------|---------|---------------|--------------------|---------------------------------|-------------------------------------|------------------------------------------------|
|         |          | 0-10    | 0   All off   |                    |                                 | rkest, 255 stand<br>ess. Correspond |                                                |
| CH1     | Dimmer   | 11-255  | brightne      | ess                | channe1                         | in the color, you ransparency.      |                                                |
|         |          | 0-4     | off           |                    |                                 |                                     | group: refer to the show in the menu on screen |
| СН2     | Mode     | 5-49    | auto          | 20-29:<br>30-39:   | group 2 group 3 group 4 group 5 |                                     |                                                |
|         | 50-      |         | sound         | 1 group<br>10 valu | e every                         |                                     |                                                |
|         |          | 100-200 | animat<br>ion | 1 grou<br>10 valu  | e every                         | Set the groups in the PC ILDA       |                                                |
|         |          | 200-255 | graphi        | 1 grou             | every                           | software                            |                                                |

|     |                |         | С                                         | 10 valu           | e                                   |                                |                                                                              |  |
|-----|----------------|---------|-------------------------------------------|-------------------|-------------------------------------|--------------------------------|------------------------------------------------------------------------------|--|
|     | gobo /frame    |         | Auto/s                                    | a                 | nimation                            | 1                              | graphic                                                                      |  |
|     | good / II dine |         | ound                                      |                   |                                     | •                              | graphic                                                                      |  |
| СН3 | graphic/frame  | 0-249   | One<br>auto<br>effect<br>every 3<br>value | One ani           | mation e<br>value                   | very 3                         | 1 static graphic<br>every 3 values                                           |  |
|     |                | 250-255 |                                           | cally select from | _                                   | _                              |                                                                              |  |
|     | Speed          | 0-4     |                                           |                   | Defau                               | lt spee                        | d                                                                            |  |
| CH4 |                | 5       |                                           | When spe          | ed is 0,                            | graphi                         | c is static                                                                  |  |
|     |                | 6-255   | 1 spee                                    | d every           | 5 value,                            | speed                          | from slow to fast.                                                           |  |
|     | In Color       | 0-3     |                                           |                   | Fixe                                | d color                        |                                                                              |  |
|     |                | 4-6     | pass                                      | Overal            | were                                | pushed<br>ng chan              | and Out Color channel<br>here, from Color<br>nel to get overall<br>or change |  |
| CHE |                | 7-9     | Channe 1 7 (Color Drawin g)               | color change      | channe<br>Color                     | lor, In<br>el were<br>r Drawin | Color and Out Color pushed here, from ng channel to get color change         |  |
| СН5 |                | 10-127  | Color<br>change                           | Fade              | White segmen t                      |                                | Check the file                                                               |  |
|     |                |         |                                           | in and            | D                                   | ANG                            | 64 color                                                                     |  |
|     |                | 128-191 |                                           | out of color      | Pure<br>color                       | TTL                            | 7 segment color                                                              |  |
|     |                |         |                                           | change            |                                     | ANG                            | 64 color                                                                     |  |
|     |                | 192-255 |                                           |                   | RGB                                 | TTL                            | 7 segment RGB color                                                          |  |
|     | Color Drawing  | 0-63    | manual                                    |                   | Fade in                             |                                | Color depends on<br>"In Color"<br>channel                                    |  |
| CHG | Color transfer | 64-127  | manual                                    |                   | Fade out                            |                                | Color depends on<br>"Out Color"<br>channel                                   |  |
| СН6 |                | 128-159 |                                           |                   | Fade ou                             | t                              |                                                                              |  |
|     |                | 160-191 |                                           |                   | Fade in                             | l                              |                                                                              |  |
|     |                | 192-223 | auto                                      |                   | Cyclic in and                       |                                |                                                                              |  |
|     |                | 224-255 |                                           |                   |                                     | n and                          |                                                                              |  |
|     | Out Color      | 0-3     | Fixed color                               |                   |                                     |                                |                                                                              |  |
| СН7 |                | 4-6     | pass                                      | Overal 1          | were                                | pushed                         |                                                                              |  |
|     |                |         |                                           | color             | olor Drawing channel to get overall |                                |                                                                              |  |

|      |                |         |                             | change       |                               | col               | or change                                                                     |
|------|----------------|---------|-----------------------------|--------------|-------------------------------|-------------------|-------------------------------------------------------------------------------|
|      |                | 7-9     | Channe 1 7 (Color Drawin g) |              | channe<br>Color               | l were<br>r Drawi | Color and Out Color<br>pushed here, from<br>ng channel to get<br>color change |
|      |                | 10-127  | Color<br>change             | Fade         | White segmen t                |                   | Check the file                                                                |
|      |                |         |                             | in and       | Pure                          | ANG               | 64 color                                                                      |
|      |                | 128-191 |                             | out<br>color | color                         | TTL               | 7 segment color                                                               |
|      |                |         |                             | change       |                               | ANG               | 64 color                                                                      |
|      |                | 192-255 |                             |              | RGB                           | TTL               | 7 segment RGB color                                                           |
| СН8  | Move X         | 0       |                             |              | Default<br>middle<br>position |                   | Same position as channel 127                                                  |
| СП8  |                | 1-255   | - X manua]                  | nove         | location                      |                   | 127/middle, The ends of the graph are inverted                                |
|      | auto Move X    | 0-84    |                             |              | Forward<br>directi            |                   | The bigger value, the faster speed                                            |
| СН9  |                | 85-169  | - X auto move               |              | Reverse                       |                   | (Up or down                                                                   |
| CH9  |                | 170-255 | - x auto i                  | uove         | Up and                        | down              | depends on the direction setting of the system)                               |
| CHIO | Move Y         | 0       | V                           |              | Default<br>middle<br>positio  |                   | Same position as channel 127                                                  |
| CH10 |                | 1-255   | - Y manua]                  | L move       | location                      |                   | 127/middle, The ends of the graph are inverted                                |
|      | auto Move Y    | 0-84    |                             |              | Forward<br>directi            |                   | The bigger value, the faster speed                                            |
| CH11 |                | 85-169  | ]<br>Y auto m               | nove         | Reverse                       |                   | (Up or down                                                                   |
|      |                | 170-255 |                             | 1 auto move  |                               | down              | depends on the direction setting of the system)                               |
|      | scale          | 0-127   | manua1                      |              | size                          |                   | Default O/max                                                                 |
|      |                | 128-169 |                             |              | Zoom in<br>Zoom ou            |                   |                                                                               |
| CH12 |                | 212-255 | - auto                      | to           |                               |                   | The bigger value, the faster speed                                            |
| СН13 | center         | 0-127   | manual                      |              | cyclica                       |                   | <br>rotate                                                                    |
|      | 2 3 3 4 7 5 11 | 128-191 | auto                        |              | Counter                       | clock             | The bigger value,                                                             |

|      |                                       |         |                | wise rotation             | the faster speed                                                                                               |
|------|---------------------------------------|---------|----------------|---------------------------|----------------------------------------------------------------------------------------------------|
|      |                                       | 100.055 | 1              | Clockwise                 |                                                                                                    |
|      |                                       | 192-255 |                | rotation                  |                                                                                                    |
|      | Rotate X                              | 0-127   | manual         | X                         | rotation                                                                                                    |
|      |                                       | 128-191 |                | X rotation                |                                                                                                    |
| CH14 |                                       | 192-255 | auto           | X deformation rotation    | The bigger value, the faster speed                                                                             |
|      | Rotate Y                              | 0-127   | manual         | rotation                  |                                                                                                    |
|      |                                       | 128-191 |                | Y rotation                |                                                                                                    |
| CH15 |                                       | 192-255 | auto           | Y deformation rotation    | The bigger value, the faster speed                                                                             |
|      | Wave X                                | 0-127   | manual         | X wave                    | Wave period and<br>amplitude are<br>determined by                                                              |
| CH16 |                                       | 100 101 |                | X forward                 | setting from Wave                                                                                              |
|      |                                       | 128-191 |                | wave                      | ref channel                                                                                                    |
|      |                                       | 192-255 | auto           | X Reverse                 |                                                                                                    |
|      | Wave Y                                | 0-127   | manual         | Y wave                    | Wave period and<br>amplitude are<br>determined by                                                              |
| CH17 |                                       | 128-191 |                | Y forward wave            | setting from Wave ref channel                                                                                  |
|      |                                       | 192-255 | auto           | Y Reverse                 |                                                                                                    |
|      |                                       |         |                | wave                      |                                                                                                    |
| CH18 | Wave ref                              | 0-63    | Periodic       | 1 period                  | The bigger value, the smaller amplitude. Automatic wave in small amplitude can get water ripple effect         |
|      | Wave parameters: period and amplitude | 64-127  | - parameters   | 2 period                  | Same as above                                                                                                  |
|      |                                       | 128-191 |                | 3 period                  |                                                                                                    |
|      |                                       | 192-255 | 1              | 4 period                  | ]                                                                                                    |
|      | Show Point                            | 0-9     |                | none                      |                                                                                                    |
| СН19 |                                       | 10-129  | line scanning  | 30 — 4 points             | The smaller value, the more points, the less brightness The bigger value, the less points, the more brightness |
|      |                                       | 130-191 | Point scanning | Dispaly 16 points , equal | The bigger value, the                                                                                          |

|       | I      |         |                                    |                                     |                                                |  |
|-------|--------|---------|------------------------------------|-------------------------------------|------------------------------------------------|--|
|       |        |         | _                                  | division                            |                                                |  |
|       |        |         |                                    | Dispaly 8                           |                                                |  |
|       |        | 192-255 |                                    | points ,                            |                                                |  |
|       |        | 102 200 |                                    | equal                               |                                                |  |
|       |        |         |                                    | division                            |                                                |  |
|       | Color  | 0-2     |                                    | bright                              | ;                                              |  |
| CH20  |        |         |                                    | The more c                          | lose to value 255, the                         |  |
| CHZU  |        | 3-255   | strobe                             | slower strobe, a strobe speed every |                                                |  |
|       |        |         |                                    |                                     | 3 values                                       |  |
|       | Array  | 0       |                                    |                                     |                                                |  |
|       |        |         | 1                                  | 1 picture 8                         |                                                |  |
|       |        | 1-63    |                                    | position                            | X or Y movement may be                         |  |
|       |        |         | _                                  | 2 picture 4                         | effected (channels                             |  |
| CH21  |        | 64-127  | array                              | _                                   | 9-12), depending on array                      |  |
| 01121 |        |         | array                              | position                            | position, meanwhile the                        |  |
|       |        | 128-175 |                                    | 3 picture 3                         | multi-graph array will                         |  |
|       |        |         | _                                  | position                            | accelerate the original                        |  |
|       |        | 176-255 |                                    | 4 picture 2                         | movement speed.                                |  |
|       |        |         |                                    | position                            |                                                |  |
|       | Border |         | Out border fold                    | Real-time                           | Pliancy function, applied                      |  |
|       |        | 0-63    |                                    | action, no                          | to all manual functions,                       |  |
|       |        |         |                                    | interpolat                          | can make the movement                          |  |
|       |        |         |                                    | ion                                 | smoother and cleaner                           |  |
|       |        |         |                                    | Smooth                              |                                                |  |
|       |        |         |                                    | movement                            | Interpolation mainly solves the gap problem wh |  |
|       | 出界     | 64-127  |                                    | and                                 |                                                |  |
|       |        |         |                                    | interpolat                          | the slow motion occurs.                        |  |
| CHOO  |        |         |                                    | ion                                 |                                                |  |
| CH22  |        |         |                                    | Real-time                           |                                                |  |
|       |        | 100 101 |                                    | action, no                          |                                                |  |
|       |        | 128-191 |                                    | interpolat                          |                                                |  |
|       |        |         |                                    | ion                                 |                                                |  |
|       |        |         | Out border                         | Smooth                              |                                                |  |
|       |        |         | blackout                           | movement                            |                                                |  |
|       |        | 192-255 |                                    | and                                 |                                                |  |
|       |        |         |                                    | interpolat                          |                                                |  |
|       |        |         |                                    | ion                                 |                                                |  |
| CH23  | red    | 0-255   | Red from brighte                   |                                     | ruish                                          |  |
| CH24  | green  | 0-255   |                                    |                                     |                                                |  |
| CH25  | blue   | 0-255   | green from brightest to extinguish |                                     |                                                |  |
| 01120 | Dine   | 0 400   | blue from brightest to extinguish  |                                     |                                                |  |

| channel | function | value | function   |        |                                        |         |           |
|---------|----------|-------|------------|--------|----------------------------------------|---------|-----------|
| CH1     | Dimmer   | 0-10  | off        |        | 0-10 darkest, 255 standard brightness. |         |           |
|         |          | 11-25 | brightness |        | Just like alpha channel of color. You  |         |           |
|         |          | 5     |            |        | can regard it as transparency.         |         |           |
|         | Model    | 0-63  | 64-127     |        |                                        | inclusi |           |
| CH2     |          |       |            | 128-19 | 192-255                                | on      | inclusion |
| CHZ     |          |       |            | 1      | 192-255                                | relatio | relation  |
|         |          |       |            |        |                                        | n       |           |

|     |             | off          | Auto effect(th e first 6 channels work)       | SD                                                         | storage                                                                                                    |                                      |                    |  |
|-----|-------------|--------------|-----------------------------------------------|------------------------------------------------------------|----------------------------------------------------------------------------------------------------|--------------------------------------|--------------------|--|
|     |             | 0-249        | Interval value: 2                             | Intervalue: 2                                              | Interval value: 2                                                                                                  | one                                  | one                |  |
| СН3 | gobo /frame | 250-2<br>55  | Cycle ch-4 Specify the effect                 | Cycle ch-4 Specif y the effect                             | Cycle ch-4<br>Specify<br>the effect                                                                                | File/sc<br>enes<br>inclued<br>e many | group/sho          |  |
|     |             |              |                                               |                                                            | Exception<br>Ch-5:0-19<br>not cycle                                                                                | gobo/fr<br>ame                       | Include many       |  |
|     | file/ scene | 0-249        | Interval value: 10                            | Intervalue:                                                | Interval value: 10                                                                                                 |                                      | File/scenes        |  |
| СН4 | File/scenes | 250-2<br>55  | Cycle all                                     | Cycle ch-5 Specif y the effect                             | Cycle ch-5<br>Specify<br>the effect                                                                                |                                      |                    |  |
|     |             |              |                                               |                                                            | Exception<br>Ch-5:0-19<br>not cycle                                                                                |                                      |                    |  |
| СН5 | Group/show  | 0-249        | No-effect                                     | Intervalue: 20                                             | Interval<br>value: 20                                                                                              |                                      |                    |  |
|     | Group/show  | 250-2<br>55  |                                               | Cycle<br>all                                               | Cycle all                                                                                                    |                                      |                    |  |
|     |             | 0-4<br>5-127 | auto                                          | default speed  Every 5 is a speed, speed from slow to fast |                                                                                                    |                                      |                    |  |
| СН6 | Control     | 128-1<br>32  | gour d                                        | Default sensitivity                                        |                                                                                                    |                                      |                    |  |
|     |             | 133-2<br>55  | Every 5 is a sensitivity, sensitivity to high |                                                            |                                                                                                    |                                      | nsitivity from low |  |
|     | In Color    | 0-3          | Fixed colo                                    | r                                                          |                                                                                                    |                                      |                    |  |
| СН7 |             | 4-6          | pass                                          | overal                                                     | pushed here to get over                                                                                            | , from Col                           |                    |  |
|     |             | 7-9          | 7channel(<br>Color<br>Drawing)                | color<br>change                                            | Pure color, In Color and Out Color<br>channel were pushed here, from Color<br>Drawing channel to get overall color |                                      |                    |  |

|      |                   |             |                                |                       | change                                                                                                    |                 |                                               |
|------|-------------------|-------------|--------------------------------|-----------------------|----------------------------------------------------------------------------------------------------|-----------------|-----------------------------------------------|
|      |                   | 10-12       | change color                   | -<br>- Fade           | White segment                                                                                                    | (               | Check the file                                |
|      |                   | 128-1       |                                |                       |                                                                                                    | ANG 64 color    |                                               |
|      |                   | 91 in       | in and                         | in and Pure color     | TTL                                                                                                    | 7 segment color |                                               |
|      |                   | 192-2       |                                | out                   | RGB                                                                                                    | ANG             | 64 color                                      |
|      |                   | 55          |                                |                       |                                                                                                    | TTL             | 7 segment RGB color                           |
|      | Color<br>Drawing  | 0-63        | - manual                       | ,                     | Fade in Color depends of "In Color" channel                                                                                                    |                 |                                               |
|      | Color<br>transfer | 64-12       | manual                         |                       | Fade out Color dependence out Color dependence Color dependence out Color dependence out Colo |                 |                                               |
| CH8  |                   | 128-1<br>59 |                                |                       | Fade out                                                                                                    |                 |                                               |
|      |                   | 160-1<br>91 |                                |                       | Fade in                                                                                                    |                 |                                               |
|      |                   | 192-2<br>23 | auto                           |                       | Cyclic Fade in and out                                                                                                    |                 |                                               |
|      |                   | 224-2       | _                              |                       | Fade in and out                                                                                                    |                 |                                               |
|      |                   | 55          |                                |                       | connect                                                                                                    |                 |                                               |
|      | Out Color         | 0-3         | Fixed colo                     | r                     | I                                                                                                    |                 |                                               |
|      |                   | 4-6         | pass                           | Overal                | RGB, In Color and Out Color channel were pushed here, from Color Drawing channel to get RGB change.                                                                                                    |                 |                                               |
|      |                   | 7-9         | 7channel(<br>Color<br>Drawing) | color<br>change       | Pure color, In Color and Out Color channel were pushed here, from Color Drawing channel to get pure color change.                                                                                                    |                 |                                               |
|      |                   | 10-12<br>7  | Change color                   |                       | White<br>segment                                                                                                    | Check the file  |                                               |
| СН9  |                   |             |                                |                       |                                                                                                    | ANG             | 64 color in table                             |
|      |                   | 128-1<br>91 |                                | Fade<br>in and<br>out | Pure color                                                                                                    | TTL             | Refer to TTL color table:7 segment pure color |
|      |                   |             |                                | change<br>color       |                                                                                                    | ANG             | 64 color in table                             |
|      |                   | 192-2<br>55 |                                |                       | RGB                                                                                                    | TTL             | Refer to TTL color table:7 segment RGB color  |
| CH10 | Move X            | 0           | X<br>movement                  | manual                | Default<br>position                                                                                                    | middl           | Same as channel 127/ position                 |

|       |                  | 1-255       |                   | Location                  | 127/ Middle, inverted at both ends                 |
|-------|------------------|-------------|-------------------|---------------------------|----------------------------------------------------|
| CH11  | auto Move X      | 0-84        |                   | Forward direction         | The bigger value, the                              |
|       |                  | 85-16<br>9  | X automatic       | reverse                   | faster speed (up or down                           |
|       |                  | 170-2<br>55 | movement          | Up and cyclically         | down depending on the direction set by the system) |
|       | Move Y           | 0           |                   | Default mi position       | ddle Same as channel 127/ position                 |
| CH12  |                  | 1-255       | Y manual movement | Location                  | 127/ Middle, inverted at both ends                 |
|       | auto Move Y      | 0-84        |                   | Forward direction         | The bigger the value, the                          |
| CH13  |                  | 85-16<br>9  | Y automatic       | reverse                   | faster the speed (up or down                       |
|       |                  | 170-2<br>55 | movement          | Up and cyclically         | down depending on the direction set by the system) |
|       | scale            | 0-127       | manual            | size                      | Default O/max                                      |
|       | ZOOM             | 128-1<br>69 |                   | Zoom in                   |                                                    |
| CH14  |                  | 170-2<br>11 | auto              | Zoom out                  | The bigger the value, the faster the speed         |
|       |                  | 212-2<br>55 |                   | Cyclic zoom               |                                                    |
|       | center<br>rotate | 0-127       | manual            | rotate                    |                                                    |
| CH15  |                  | 128-1       |                   | Counterclockwise          | The bigger the                                     |
| CIIIO |                  | 91          | auto              | rotation                  | value, the                                         |
|       |                  | 192-2<br>55 |                   | Clockwise rotati          |                                                    |
|       | Rotate X         | 0-127       | manual            | X flip                    |                                                    |
| CH16  | X rotation       | 128-1<br>91 | auto              | X flip                    | The bigger the value, the                          |
|       |                  | 192-2<br>55 | auto              | X Deformation fl          |                                                    |
|       | Rotate Y         | 0-127       | manual            | Y rotation                |                                                    |
| CH17  | Y rotation       | 128-1<br>91 |                   | Y rotation                |                                                    |
|       |                  | 192-2<br>55 | auto              | Y<br>Deformatio<br>n flip |                                                    |
| СН18  | Wave X           | 0-127       | manual            | l X wave - l              | e period and amplitude<br>determined by Wave ref   |

|      |                                       | 128-1<br>91<br>192-2<br>55 | auto              | X forward wave X reverse wave                                    | channel                                                                                                    |  |
|------|---------------------------------------|----------------------------|-------------------|------------------------------------------------------------------|----------------------------------------------------------------------------------------------------|--|
|      | Wave Y                                | 0-127                      | manual            | Y wave                                                           | Wave period and amplitude are determined by Wave ref                                                                                        |  |
| СН19 |                                       | 128-1<br>91<br>192-2<br>55 | auto              | Y forward wave Y reverse wave                                    | channel                                                                                                    |  |
|      | Wave ref                              | 0-63                       |                   | Period 1                                                         |                                                                                                    |  |
| СН20 | Wave parameters: period and amplitude | 64-12<br>7                 | Period parameters | Period 2                                                         | The bigger value, the smaller amplitude. Automatic wave in small amplitude can get water ripple effect.                                     |  |
|      |                                       | 128-1<br>91                |                   | Period 3                                                         |                                                                                                    |  |
|      |                                       | 192-2<br>55                |                   | Period 4                                                         |                                                                                                    |  |
| СН21 | Show Point                            | 0-9                        |                   |                                                                  |                                                                                                    |  |
|      | Display<br>point                      | 10-12<br>9                 | Line scanning     | Display<br>30-4<br>points                                        | The smaller value, the more points, the less brightness The bigger value, the less points, the more brightness                              |  |
|      |                                       | 130-1<br>91<br>192-2<br>55 | Point scanning    | Display point 16, equal division Display point 8, equal division | The bigger value, the more brightness                                                                                                    |  |
|      | Color                                 | 0-2                        | bright            | division                                                         |                                                                                                    |  |
| СН22 | strobe                                | 3-255                      | strobe            |                                                                  | lose to 255, the slower ry 3 values is a strobe                                                                                             |  |
|      | Array                                 | 0                          |                   |                                                                  |                                                                                                    |  |
| СН23 | array                                 | 1-63                       | array             | 1 graph 8 position                                               | X or Y movement may be affected (9-12 channels), depending on the array position, meanwhile multigraph arrays speed up the original motion. |  |
|      |                                       | 64-12<br>7<br>128-1<br>75  |                   | 2 graph 4 position 3 graph 3 position                            |                                                                                                    |  |
|      | 1                                     | 176-2                      |                   | 4 graph 2                                                        | one original motion.                                                                                                    |  |

|      | Border | 0-63        |                                         | Real-time<br>action, no<br>interpolat<br>ion   | Pliancy function, applied to all manual functions, can make the movement smoother and cleaner |  |
|------|--------|-------------|-----------------------------------------|------------------------------------------------|-----------------------------------------------------------------------------------------------|--|
|      |        | 64-12<br>7  | Out border fold                         | Smooth<br>movement<br>and<br>interpolat<br>ion | Interpolation mainly solves the gap problem when the slow motion occurs.                      |  |
| CH24 |        | 128-1<br>91 | Out border                              | Real-time action, no interpolat ion            |                                                                                               |  |
|      |        | 192-2<br>55 | blackout                                | Smooth movement and interpolat ion             |                                                                                               |  |
| CH25 | red    | 0-255       | Red from brightest                      | to extinguis                                   | h                                                                                             |  |
| CH26 | green  | 0-255       | -255 green from brightest to extinguish |                                                |                                                                                               |  |
| CH27 | blue   | 0-255       | blue from brightest to extinguish       |                                                |                                                                                               |  |

#### 7. Safety instructions

For safety reasons, please follow the following instructions:

Do not disassemble or alter the unit.

Do not drop flammable liquids, water and metals into the machine.

Avoid using the unit in the following situations:

The relative humidity is too high.

oscillation or collision environment.

#### Note:

if you encounter serious difficulties in use, please stop immediately, and inquire agents or manufacturers for inspection.

Do not disassemble the unit, there are no internal repair parts.

Please request inspection by qualified personnel.